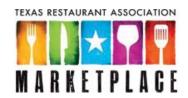

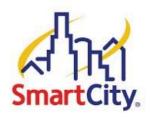

## **EXHIBITOR WIRELESS INTERNET INSTRUCTIONS**

To access the Exhibitor Wireless Service provided by Smart City Networks and the Houston Convention Center, please follow these instructions:

- 1. Connect to the wireless network named **Exhibitor Internet**.
- 2. Once connected to this network, **open up an Internet browser**.
- 3. You should be automatically redirected to the splash page, regardless of what your homepage is set too.\*\*
- 4. If you are a returning user, or you have already been assigned an account, **enter** your existing user name in the *E-mail address* field and your existing password in the *Password* field and then click Login.
- 5. If you are a new user, simply click New User.
- 6. Once you click New User, you will be taken to the plan selection page.
- 7. Choose the plan you wish to purchase by **selecting the radio button** next to the plan name. Exhibitor Internet access is \$79.99 for 1 day, 3 days at \$159.99 and 5 days at \$239.99 for each device/laptop with speed of 1.5 Megs up and down.
- 8. Enter the quantity of days you wish to purchase.
- 9. To set up your username and password, **enter your e-mail address** in the appropriate field and then **type the password** that you wish to use. You must **retype your password** to confirm, and then **click Submit**.
- 10. The next page you are taken to will display the plan and quantity that you have selected; verify the information, and then **click Purchase**.
- 11. You will now be taken to a secure website where you can complete the payment and billing information. Complete all the necessary fields, and then **click Submit Transaction**.
- 12. Your information will be verified, and then you will be redirected back to the homepage, where you can begin using the service that you purchased.
- 13. Your information will be verified, and then you will be redirected back to the Instant Internet homepage, where you can begin using the service that you purchased.

If you have any problems, please contact our helpdesk at (888) 243-5685

**NOTE:** Smart City Networks cannot guarantee the functionality of VPN client software with the Instant Internet service.

<sup>\*\*</sup> If you are not automatically redirected, check to see if you have <a href="http://about.blank">http://about.blank</a> or a corporate Intranet site set as your homepage. If you do, navigate your browser to any public site, such as <a href="http://www.smartcity.com">http://www.smartcity.com</a>, which should cause you to be redirected to the Instant Internet splash page.